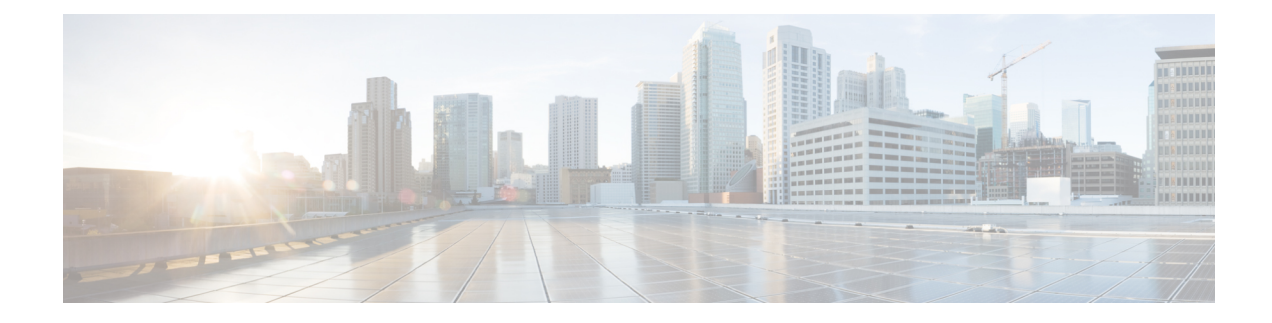

## **Efficient Image Upgrade**

- Efficient Image [Upgrade,](#page-0-0) on page 1
- Enable [Pre-Download](#page-0-1) (GUI), on page 1
- Enable [Pre-Download](#page-1-0) (CLI), on page 2
- [Configuring](#page-1-1) a Site Tag (CLI), on page 2
- [Attaching](#page-2-0) Policy Tag and Site Tag to an AP (CLI), on page 3
- Trigger [Predownload](#page-3-0) to a Site Tag, on page 4

### <span id="page-0-0"></span>**Efficient Image Upgrade**

Efficient Image upgrade is an optimized method of predownloading images to FlexConnect APs. For each Site Tag with FlexConnect APs joined, one AP per model in that Site Tag is selected as the primary AP, and downloads its image from the controller through the WAN link. Once the primary AP has the downloaded image, the APs in that Site Tag start downloading the image from the primary AP, via TFTP. At most three subordinate APs can download simultaneously from the primary. This reduces load on the WAN link.

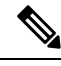

**Note** Make sure that all APs joined via a Site Tag are at the same location, before enabling this feature.

### <span id="page-0-1"></span>**Enable Pre-Download (GUI)**

#### **Procedure**

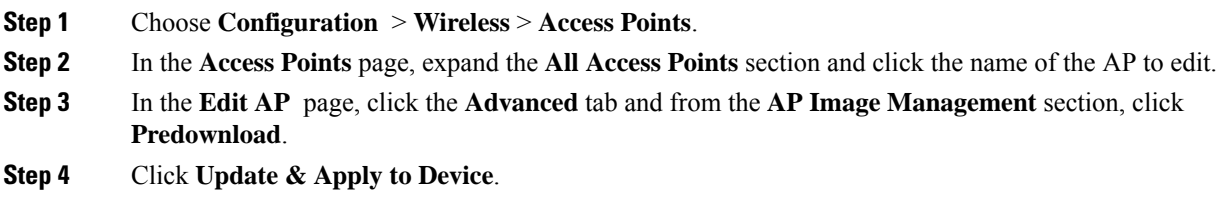

### <span id="page-1-0"></span>**Enable Pre-Download (CLI)**

#### **Procedure**

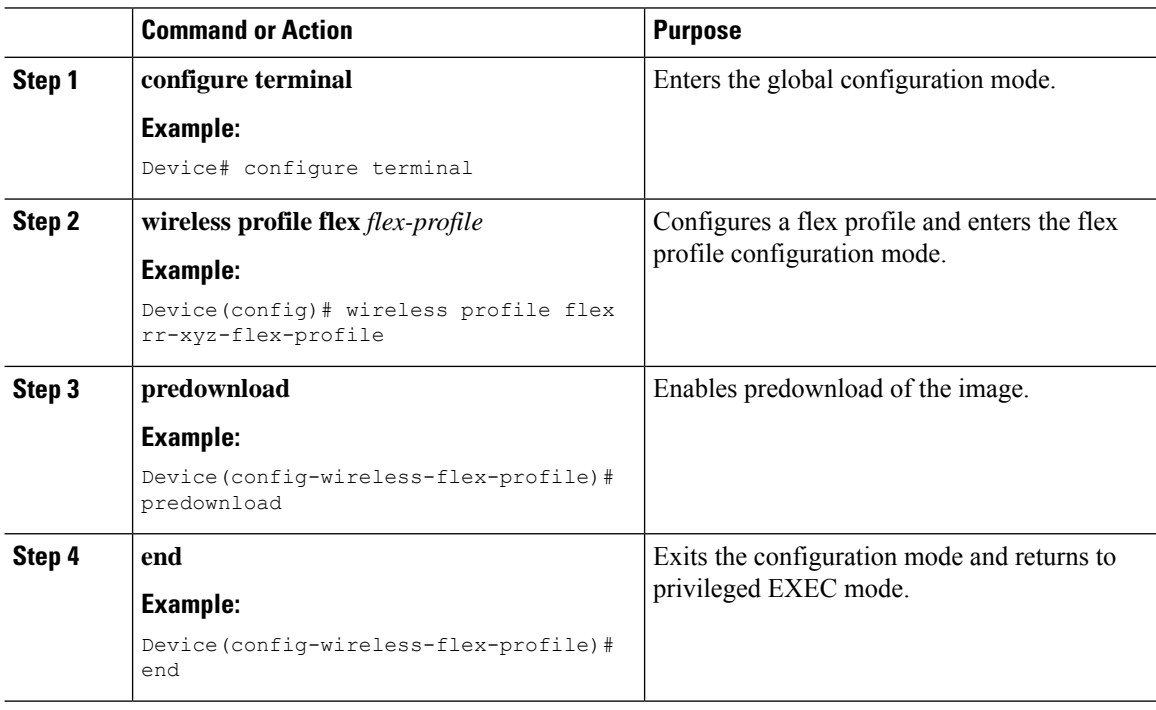

# <span id="page-1-1"></span>**Configuring a Site Tag (CLI)**

Follow the procedure given below to configure a site tag:

#### **Procedure**

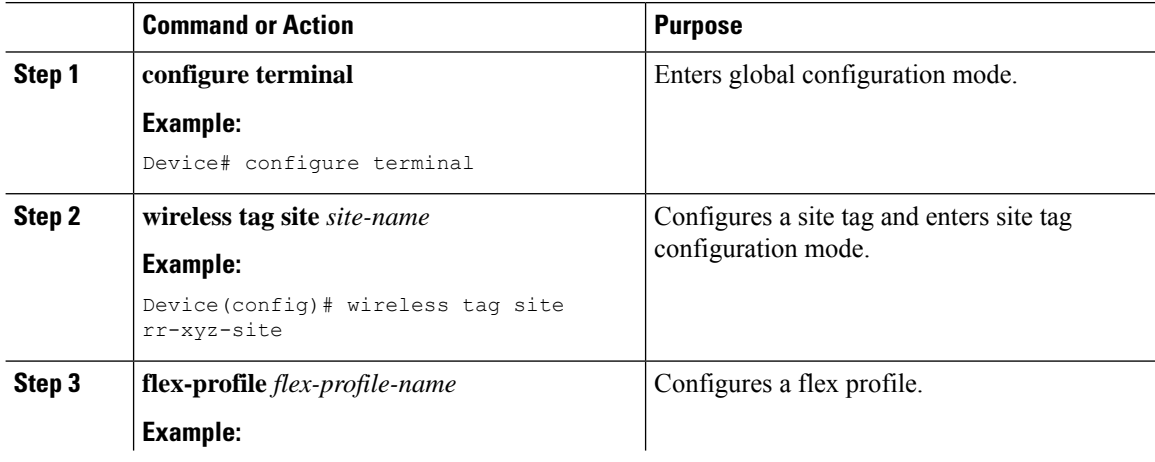

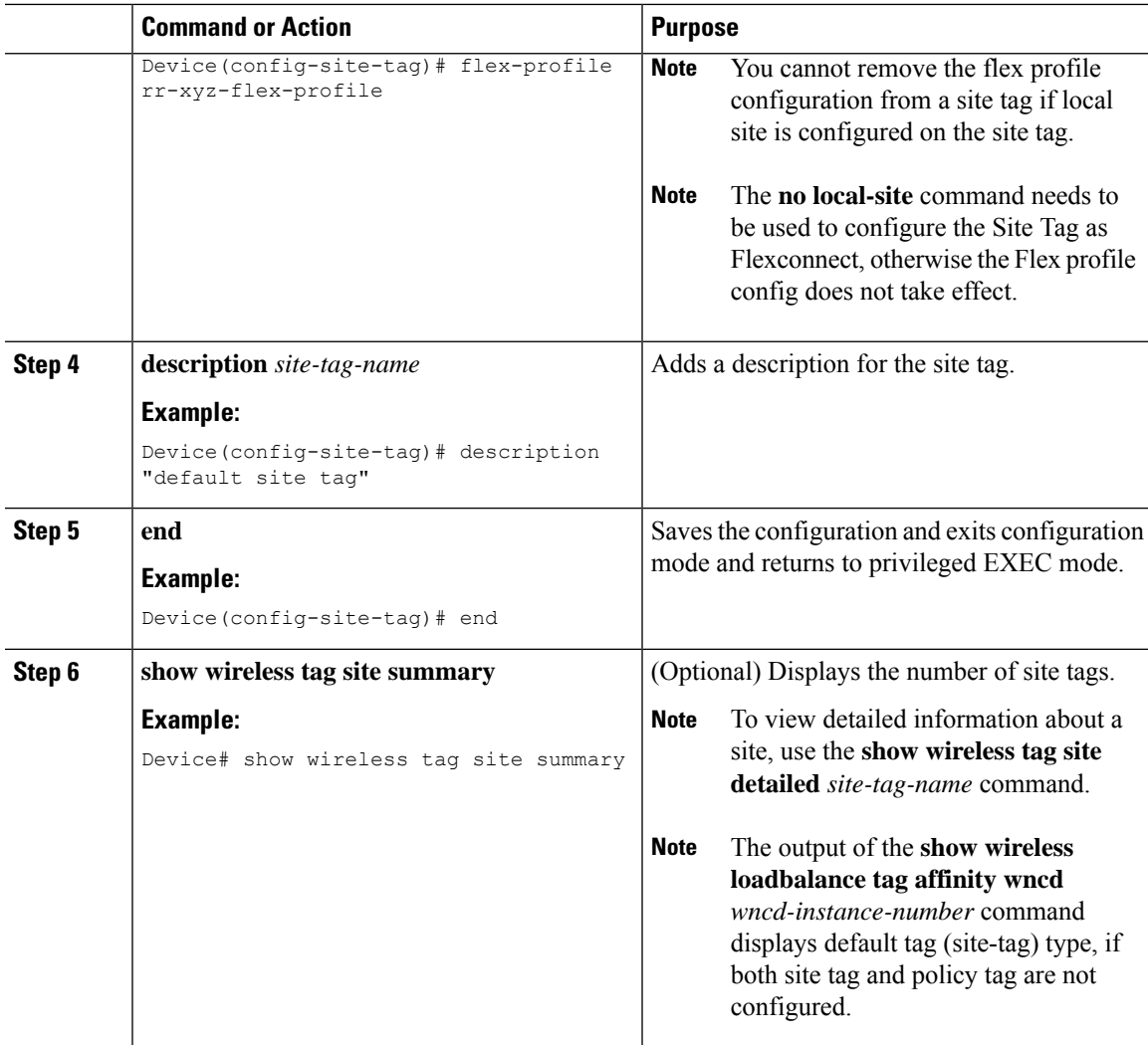

# <span id="page-2-0"></span>**Attaching Policy Tag and Site Tag to an AP (CLI)**

Follow the procedure given below to attach a policy tag and a site tag to an AP:

#### **Procedure**

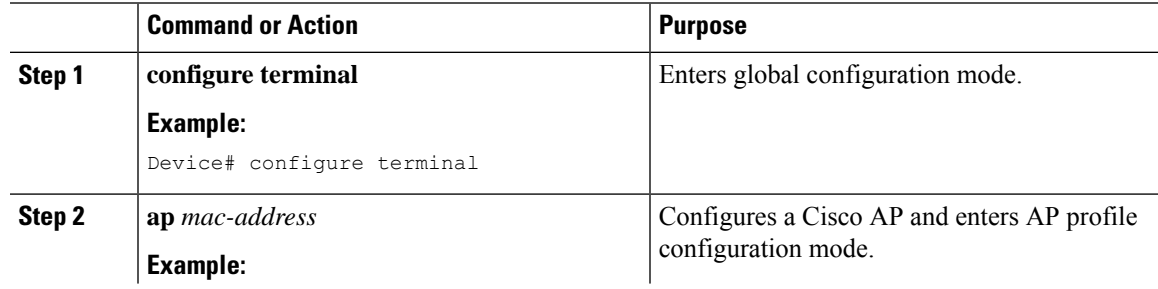

I

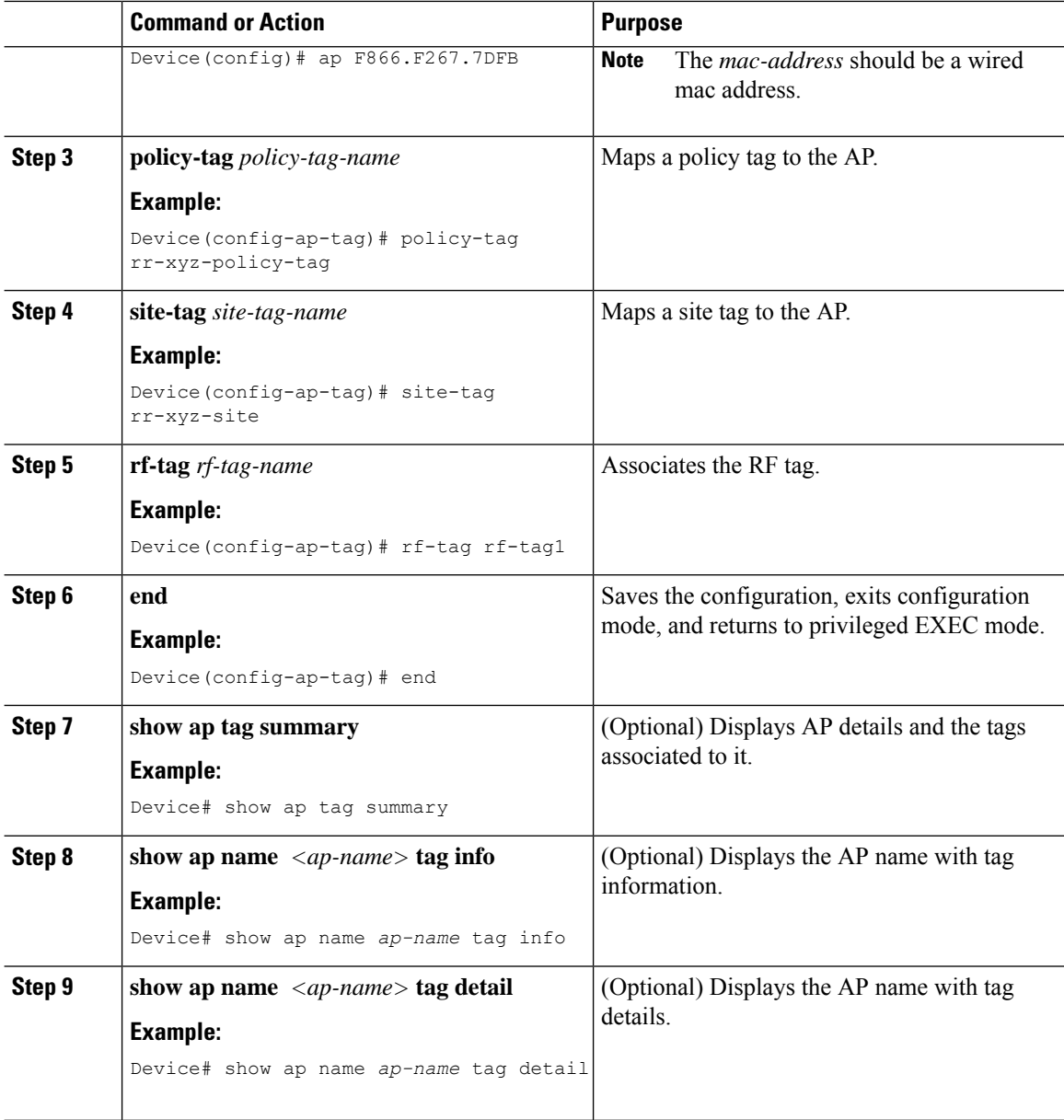

## <span id="page-3-0"></span>**Trigger Predownload to a Site Tag**

Follow the procedure given below to trigger image download to the APs:

### **Procedure**

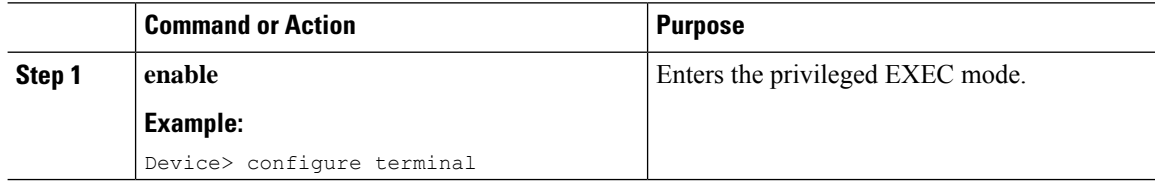

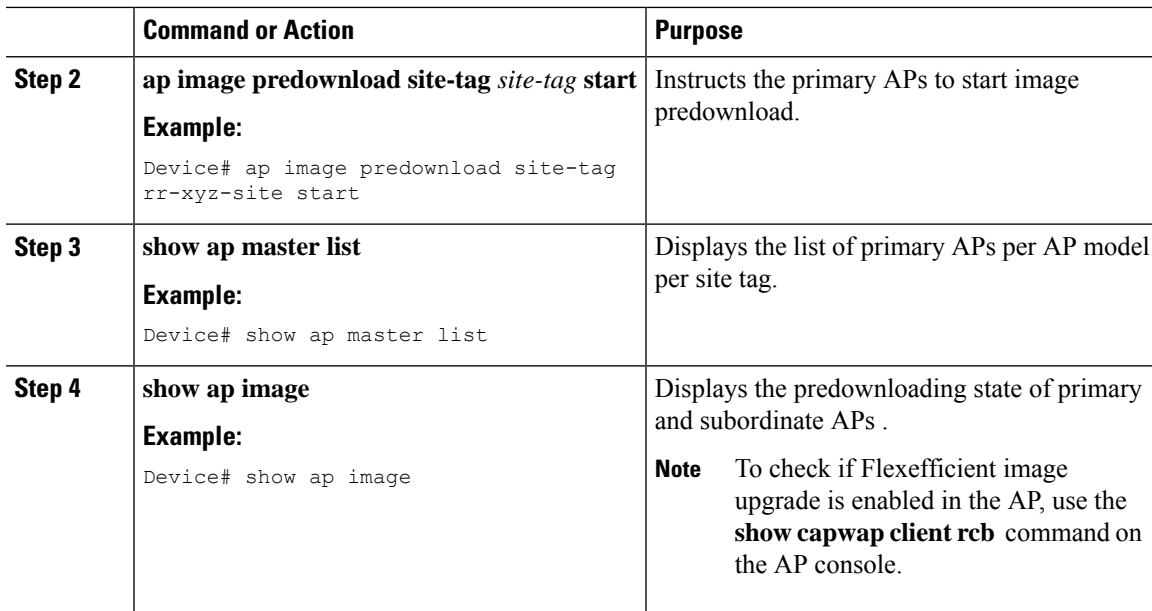

The following sample outputs display the functioning of the Efficient Image Upgrade feature:

The following output displays the primary AP.

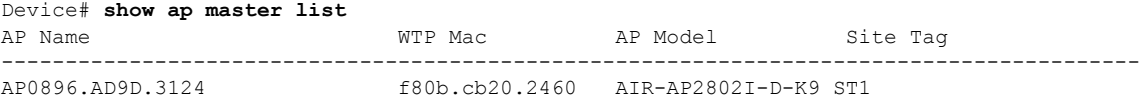

The following output shows that the primary AP has started predownloading the image.

```
Device# show ap image
Total number of APs: 6
AP Name Primary Image Backup Image Predownload Status Predownload Version
Next Retry Time Retry Count
--------------------------------------------------------------------------------------------------------------------------
APE00E.DA99.687A  16.6.230.37  0.0.0.0  None  0.0.0.0
 N/A 0
AP188B.4500.4208 16.6.230.37 8.4.100.0 None 0.0.0.0
 N/A 0
AP188B.4500.4480 16.6.230.37 0.0.0.0 None 0.0.0.0
 N/A 0<br>P188B.4500.5E28 16.6.230.37
AP188B.4500.5E28 16.6.230.37 16.4.230.35 None 0.0.0.0
 N/A 0
AP0896.AD9D.3124 16.6.230.37 8.4.100.0 Predownloading 16.6.230.36
 0 0
AP2C33.1185.C4D0 16.6.230.37 8.4.100.0 None 0.0.0.0 0.0.0.0
 N/A
```
The following output shows that the primary AP has completed predownload and the predownload has been initiated in the subordinate AP.

Device# **show ap image**

Total number of APs: 6

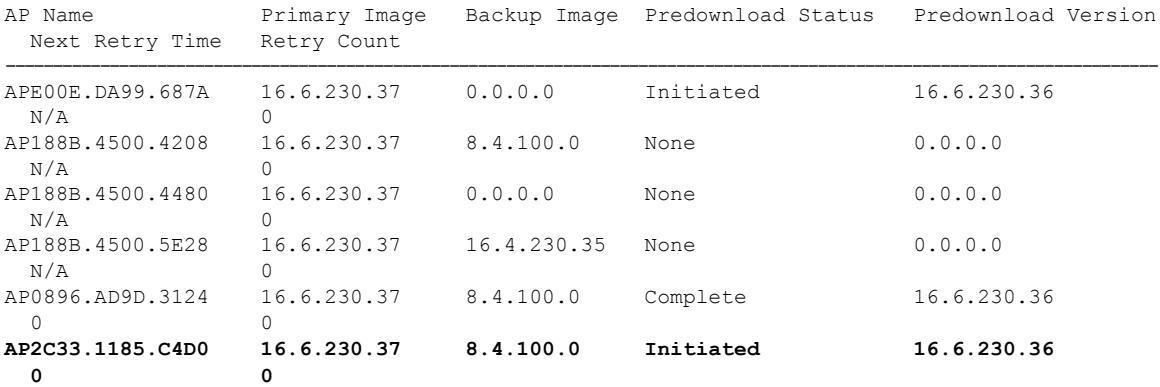

The following output shows image status of a particular AP.

```
Device# show ap name APe4aa.5dd1.99b0 image
AP Name : APe4aa.5dd1.99b0
```

```
Primary Image : 16.6.230.46
Backup Image : 3.0.51.0
Predownload Status : None
Predownload Version : 000.000.000.000
Next Retry Time : N/A
Retry Count : 0
```
#### The following output shows predownload completion on all APs.

```
Device# show ap image
```

```
Total number of APs: 6
```
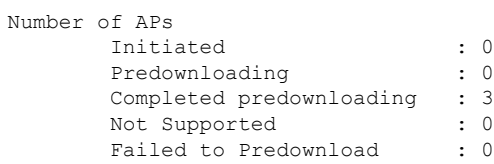

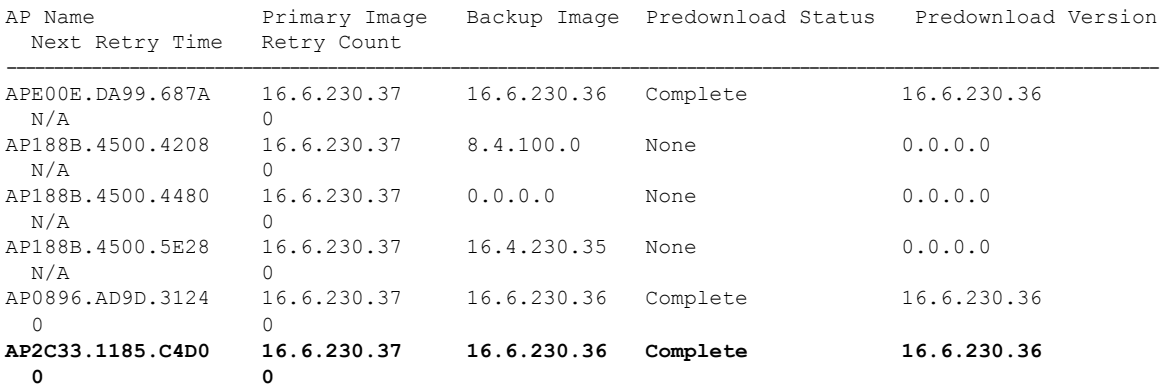

ı